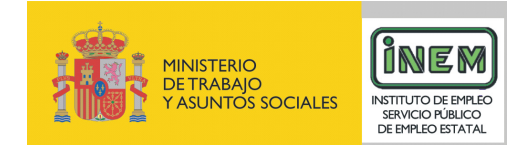

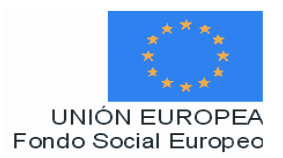

# **PROGRAMA FORMATIVO DE:**

# Efectos visuales para cine, vídeo y televisión

Febrero de 2007

# **DATOS GENERALES DEL CURSO**

- **1. Familia Profesional:** Imagen y Sonido.  **Área Profesional:** Postproducción. **2. Denominación del curso:** Efectos visuales para cine, vídeo y televisión. **3. Código:** IMSR21
- **4. Nivel de cualificación:** 3
- **5. Objetivo general**: Controlar los conceptos relativos a la postproducción de vídeo a través de programas específicos de edición y creación de efectos especiales audiovisuales mediante las herramientas informáticas específicas.

#### **6. Requisitos del personal docente:**

6.1. Nivel académico:

Titulación afín al campo profesional del perfil, principalmente Ingeniería en Informática, Ingeniería Técnica de Telecomunicación o, Licenciatura en Comunicación Audiovisual, o capacitación profesional equivalente.

#### 6.2. Experiencia profesional:

Mínimo de 3 años en las competencias relacionadas con este curso.

6.3. Nivel pedagógico: Los formadores deberán contar con formación metodológica, o experiencia docente contrastada.

#### **7. Requisitos del alumnado:**

- 7.1. Nivel académico o de conocimientos generales: Nivel académico mínimo: Técnico Superior en Realización de Audiovisuales y Espectáculos o, en su caso, aquellos otros conocimientos requeridos para el acceso a la formación asociada a este curso. Cuando el aspirante al curso no posea el nivel académico indicado, demostrará conocimientos suficientes a través de una prueba de acceso.
- 7.2. Nivel profesional o técnico: El alumno deberá acceder al curso con un nivel de conocimientos sobre postproducción audiovisual y conocimientos de informática.

## **8. Número de alumnos:**

15 alumnos.

#### **9. Relación secuencial de módulos:**

- Postproducción de efectos audiovisuales (15 horas)
- La composición y la animación por capas: creación de cámaras y luces (15 horas)
- Efectos de color y vectorización (15 horas)
- Los trackers y concepto de operador (20 horas)

## **10. Duración:**

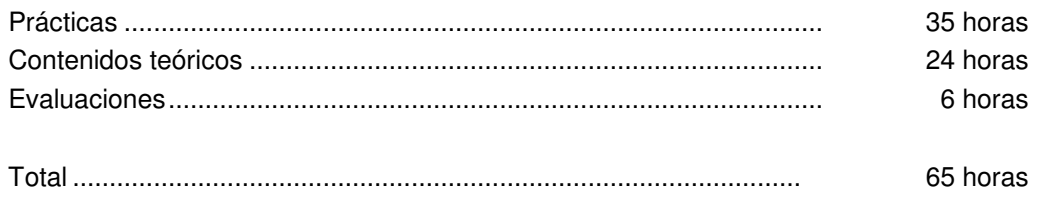

#### **11. Instalaciones:**

Deben reunir los requisitos que permitan la accesibilidad universal, de manera que no supongan la discriminación de las personas con discapacidad y se de efectivamente la igualdad de oportunidades. Los centros deberán reunir las condiciones higiénicas, acústicas, de habitabilidad y de seguridad, exigidas por la legislación vigente, y disponer de licencia municipal de apertura como centro de formación.

11.1. Aula de clases teóricas:

- La superficie no será inferior a 30 m² para grupos de 15 alumnos (2m² por alumno).
- El aula estará equipada con mobiliario docente para 15 plazas, además de los elementos auxiliares.

11.2. Instalaciones para prácticas:

- $\bullet$  El aula de prácticas, tendrá una superficie de 45m<sup>2</sup> (3 m<sup>2</sup> por alumno), será un aula de retoque digital con un PC para cada alumno.
- El acondicionamiento eléctrico deberá cumplir las normas de seguridad vigentes.
- Iluminación natural o artificial, según reglamentación vigente.

11.3 Otras instalaciones:

- Un espacio para despachos de dirección, sala de profesores y actividades de coordinación, según indique la normativa vigente.
- Aseos y servicios higiénicos-sanitarios en número adecuado a la capacidad del centro.

#### **12. Equipo y material:**

12.1 Equipo y maquinaria:

- 16 equipos de edición no lineal de vídeo con monitor de 17 pulgadas, con posibilidad de envío de vídeo a través de la red de datos al servidor de Play Out.
- La configuración mínima de los equipos será:
	- Procesadores a 1 GHz o superior.
	- Memoria RAM de 1024 MB DDR2 (2 de 512)
	- Discos duro de 40 GB.
	- Tarjeta gráfica de 256 MB.
- Tarjeta de Red LAN (100 MHz ) Ethernet.
- Tarjeta de CD-ROM o DVD-ROM.
- Tarjeta gráfica.
- Tarjeta VGA.
- Cable estructurado de par trenzado con conectores RJ-45.
- Sistemas operativos Windows 2000, Windows XP o superior.
- Acceso a Internet de Banda Ancha.
- Switch o concentrador de cableado, con bocas suficientes para conectar a todos los equipos disponibles en el aula.
- 2 estaciones de postproducción de vídeo con monitor de 20 pulgadas, con posibilidad de envió de vídeo a través de la red de datos al servidor de Play Out.
- 2 estaciones de grafismo con monitor de 21 pulgadas.
- Servidor de vídeo para Internet.
- Programas informáticos: Discreet, Adobe 3D Studio Max, Adobe 3DSMax, Photoshop, Ilustrator y Combustión.

#### 12.2. Herramientas y utillaje:

Se utilizará el material necesario y en cantidad suficiente para que los alumnos puedan ejecutar las prácticas de forma simultánea.

12.3. Material de consumo:

- Periféricos y soportes de almacenamiento (cedés, servidores, DVDs, discos removibles,etc.).
- Bibliotecas de archivos de imágenes, audio y vídeo.
- Documentación técnica sobre programas informáticos.

#### 12.4. Elementos de protección.

En el desarrollo de las prácticas se utilizarán los medios necesarios de seguridad y salud laboral y se observarán las normas legales al respecto.

#### **13. Ocupaciones de la clasificación de ocupaciones:**

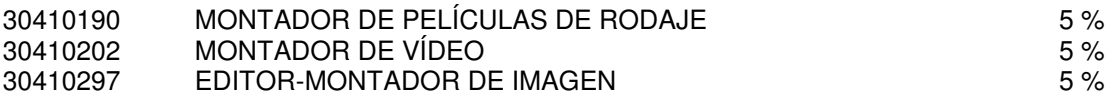

# **DATOS ESPECÍFICOS DEL CURSO**

- **14. Denominación del módulo:** POSTPRODUCCIÓN DE EFECTOS AUDIOVISUALES
- **15. Objetivo del módulo:** Manejar diferentes elementos informáticos para familiarizarse con los programas, su configuración y los ajustes previos de trabajo para la inclusión y creación de efectos especiales.
- **16. Duración del módulo:** 15 horas.

#### **17. Contenidos formativos del módulo:**

# **A) Prácticas**

- Crear sesiones donde se deben manejar los diferentes parámetros del programa, con el objetivo de familiarizarse dentro del entorno combustión y demás programas informáticos con aplicación de efectos especiales audiovisuales.
	- Configurar y ajustar el programa.
	- Visualizar el material de trabajo.
	- Configurar las vistas.
	- Configurar diferentes modos y niveles de vistas.

- Figuración y ajustes de programas informáticos:
	- Visores.
	- Timeline. Marcas en el timeline para operadores y capas.
	- Workspace.
	- Filmstrip.
	- Paneles de herramientas.
	- Controles de reproducción.
	- Controles de visualización.
	- Nuevos ajustes a rejilla, líneas guías y reglas.
- Creación de un proyecto: propiedades.
	- Importar o abrir el material.
	- Organizar el material en la ventana de trabajo
	- Jerarquización del material: fuente original, operadores y capas.
- El viewport
	- Configuración de vistas.
	- Diferentes modos de vistas: vista de cámara, vista de perspectiva.
	- Diferentes niveles de vistas.
- **14. Denominación del módulo:** LA COMPOSICIÓN Y LA ANIMACIÓN POR CAPAS: CREACIÓN DE CÁMARAS Y LUCES
- **15. Objetivo del módulo:** Manejar las aplicaciones informáticas para crear composiciones con capas y crear escenarios de composición de capas para dotar a los elementos audiovisuales de movimiento y efectos.
- **16. Duración del módulo:** 15 horas
- **17. Contenidos formativos del módulo:**

#### **A) Prácticas**

- Importar material de los tutoriales del curso para realizar diferentes secuencias audiovisuales, de anuncios, programas informativos, magazines, deportivos, etc. realizando las siguientes acciones:
	- Crear composiciones con capas y escenarios de composición de capas.
	- Modificar capas mediante jerarquías.
	- Animar la cámara.
	- Añadir y animar luces en la composición.
	- Combinar trackers de posición, escala y rotación.

- Acción de capas.
	- Animar una capa mediante keyframes.
	- El timeline: edición de keyframes, tipos de interpolación de movimiento.
	- Controles de reproducción.
	- Modificar capas mediante jerarquías: el Null object.
	- Elementos multicapa.
	- Gestión de capas.
- Función de slip y split en las capas.
- La cámara
	- Propiedades.
	- Animar la cámara.
- Las luces.
	- Añadir luces a la composición.
	- Propiedades.
	- Animar las luces.
- Los trackers
	- Concepto de tracker.
	- Combinar trackers de posición, escala y rotación.
	- Tracker de cuatro puntos.
	- Estabilizar una imagen mediante trackers.

# **14. Denominación del módulo:** EFECTOS DE COLOR Y VECTORIZACIÓN

**15. Objetivo del módulo:** Manejar las herramientas propias de pintura y diseño vectorial para elaborar y modificar distintos efectos audiovisuales.

## **16. Duración del módulo:** 15 horas

#### **17. Contenidos formativos del módulo:**

#### **A) Prácticas**

• Crear diferentes efectos y ajustes de color sobre imágenes audiovisuales distintas realizando combinaciones de imágenes, rotaciones y animaciones diversas, incorporando partículas y texturas dotando de diferente intencionalidad a las imágenes y a la narración de la acción audiovisual.

- Paint como operador o paint como capa independiente.
- Propiedades de los objetos: objetos vectoriales.
- Aplicar operadores.
- Tracker de un objeto o de una selección.
- Herramientas en el modo paint:
	- $\bullet$  De pintura y sele aint.
	- De texto. Crear y animar textos.
	- De selección.
	- De máscara.
	- Nuevas herramientas B- Spline para ejercer tensión en la creaciónd de nuevas formas.
- Uso de pinceles, modificación y creación.
- Paletas de creación y mezcla de colores.
- Efectos y filtros.
- Modos de fusión.
- Editor de pinceles personalizados que incluye la incorporación de imágenes, texturas y partículas.
- Control de puntos a través de grupos.
- Creación de sombras y contornos en los objetos.
- Alineación y distribución de los objetos.
- Creación y animación de gradientes.
- Herramientas de clonación y revelado.
- Nuevo ajuste del grado de curvatura de las esquinas de las formas.
- Operaciones con canales alfa.
- Rotoscopias.

# **14. Denominación del módulo:** LOS TRACKERS Y CONCEPTO DE OPERADOR

**15. Objetivo del módulo:** Aplicar y utilizar todas las posibilidades de creación de efectos a través de los operadores de los programas informáticos.

## **16. Duración del módulo:** 20 horas

#### **17. Contenidos formativos del módulo:**

## **A) Prácticas**

- A partir de una secuencia de un programa audiovisual, película o vídeo, manejar los operadores de los programas informáticos de modo que se puedan operar sobre capas y crear animaciones con diferentes efectos creando máscaras, aplicar correcciones de color y crear partículas.
- A partir de un vídeo aplicar un chroma basado en imágenes reales de humo, fuego y partículas de explosiones.
- A partir de una secuencia de vídeo introducir el audio en las composiciones y sincronizarlo con las capas y renderizar la secuencia seleccionando las opciones de salida.
- Utilizar el programa Combustión desde el programa 3DXMax como un mapa de materiales.

- Los operadores.
	- Aplicación de operadores sobre capas.
	- Creación y animación de máscaras.
	- Discreet Keyer.
	- Discreet Color Corrector.
	- Animación de operadores desde el Timeline.
- El generador de partículas.
	- Librería de partículas.
	- Creación de partículas en una composición.
	- Parametrización de partículas: propiedades.
- Técnicas de Chorma key.
	- Chromas basados en la iluminación de la imagen.
	- Chromas con imágenes reales de humo, fuego y explosiones.
- El audio.
	- Introducción de pistas de audio en las composiciones.
	- Sincronización con las capas.
- El render
	- El render a RAM
	- Selección de opciones de salida del render final: presets.
	- Batch render.
- Render de una sola imagen.
- Uso de Combustión y 3DXMax.
	- Utilización de Combustion desde Max como un mapa de materiales.
	- Los ficheros RPF y RLA
	- Los operadores 3D post de Combustión.